# **Le réseau pour les nuls**

## But de ce document

Ici, pas de théorie complexe sur les réseaux, mais uniquement des informations pratiques afin d'être capable de configurer son réseau composé d'une « box » de PC fixes, de portables et d'imprimantes, cette liste n'étant pas exhaustive.

Ces paramétrages mis en œuvre auront pour but d'éviter tout conflit sur un réseau et de savoir régler une redirection de port, notamment pour IL2 et FireFighter et autre jeux en ligne.

# **Adresse IP**

Comme le facteur doit connaître votre adresse pour vous remettre le courrier, un ordinateur doit connaître l'adresse de l'ordinateur auquel il doit envoyer des données (sous forme de « paquets »), c'est l'adresse IP (IP pour Internet Protocol).

Il y a trois plages d'adresses utilisables dans un réseau privé, cas qui nous intéresse .

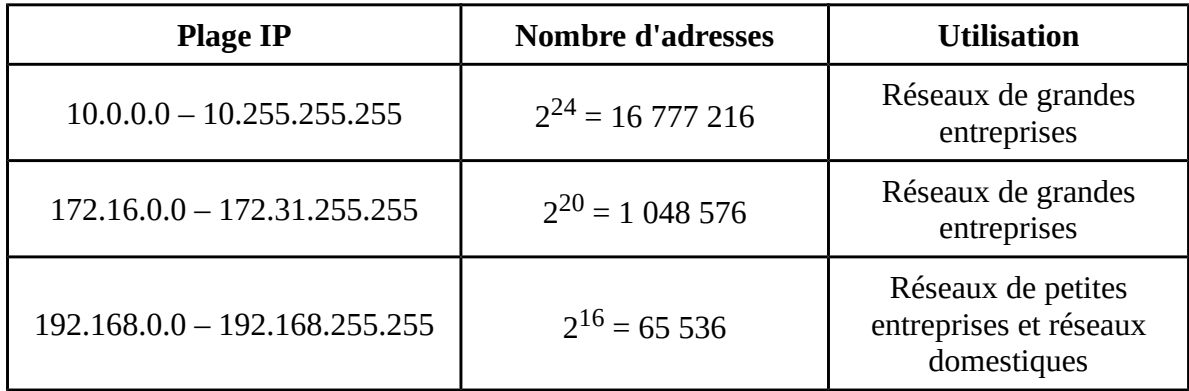

Nous utiliserons donc des adresses en 192.198.xxx.yyy

Le plus courant est 192.168.1.xxx mais on pourra trouver du 192.168.0.xxx (Free, Ovh…).

# **IP fixes et IP dynamiques**

Une méthode pour régler l'adresse IP de son PC est de laisser faire un automatisme, l'autre de fixer soi-même cette adresse IP. Dans le premier cas on obtient une IP dynamique car pouvant changer au démarrage du PC, dans le second cas l'IP ne change pas.

# IP dynamique

Un système s'occupe d'attribuer au PC une adresse IP. C'est le serveur DHCP (Dynamic Host Configuration Protocol) qui se trouve dans la "box".

À chaque démarrage le PC interroge le serveur DHCP qui lui attribue une IP, au démarrage suivant l'adresse ainsi obtenue peut être différente, le serveur DHCP fournissant une adresse IP non allouée à une autre machine.

## IP fixe

C'est l'administrateur du PC qui règle dans les paramètres de la carte réseau l'IP à utiliser. Cette adresse IP ne changera pas sans intervention manuelle de l'administrateur du PC.

## Pourquoi ces deux systèmes

Il faut comprendre qu'administrer un réseau composé de plusieurs milliers de machines (PC, imprimantes...) peut vite tourner au casse-tête. C'est pourquoi les grandes entreprises ont des logiciels facilitant la gestion du réseau.

Dans notre cas domestique, quelques machines, rarement plus de quelques dizaines, c'est beaucoup plus simple à gérer. Il ne suffit que d'un peu de méthode.

IP dynamique : arrivée de la machine sur le réseau => attribution automatique d'une IP, rien à configurer, ça marche tout seul.

IP fixe : il faut mettre les mains dans le cambouis, faire les réglages, les tests…

Alors pourquoi ne pas utiliser uniquement l'IP dynamique ?

Simplement parce qu'il y a des cas où le recours à l'IP fixe est plus facile ! Rappelons simplement que nous ne sommes pas une grande entreprise avec ces fameux logiciels (genre Active Directory).

### Exemple de réseau

MMB a sa box avec l'IP 192.168.1.1, c'est à cette adresse IP que se situe le serveur DHCP de son réseau.

L'image suivante représente l'état de son réseau au moment de la capture de l'image.

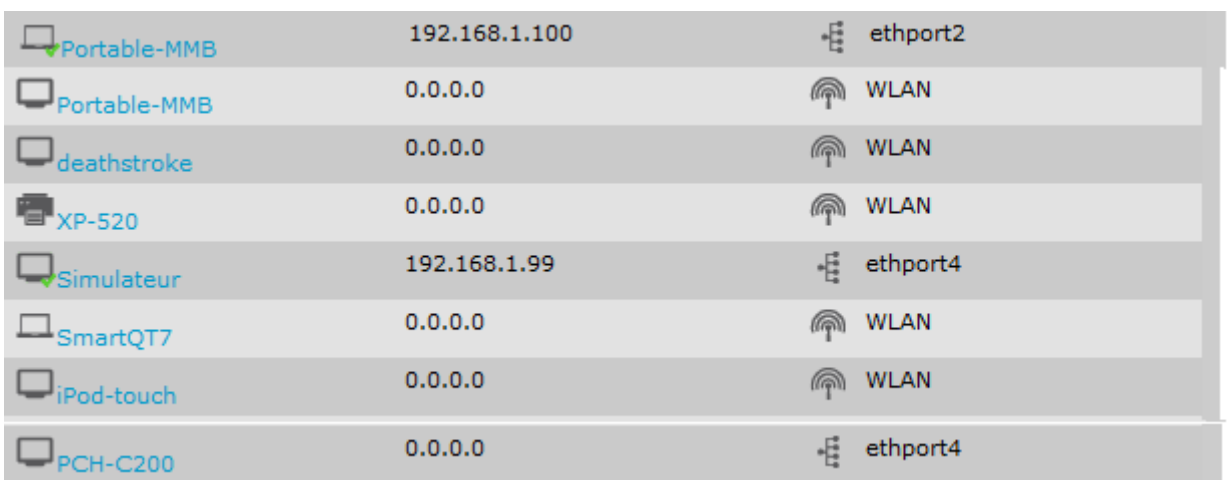

#### Analysons :

Réseau Ethernet (filaire)

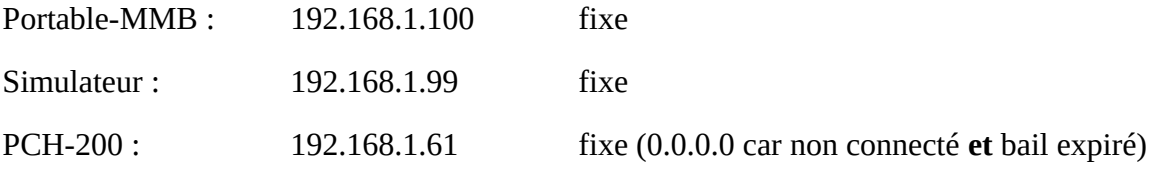

#### Réseau Wireless

Portable-MMB : IP fournie par le DHCP dynamique XP-520 (imprimante WiFi) : 192.168.1.51 fixe

Les autres machines sont des PC, smartphones, liseuses, tablettes et autres objets connectés, la plupart de visiteurs. Il leur suffit de demander les identifiants de connexion et le DHCP leur attribue une IP.

Portable-MMB apparaît deux fois, en Ethernet et en Wireless, cette machine ayant deux cartes réseau :

- carte Ethernet (RJ45) utilisée à domicile, en poste fixe (dans le salon)
- carte WiFi utilisée en déplacement (ou ailleurs dans la maison)

## Petite mise en situation de conflit, pour le fun

Le DHCP fournit une IP dynamique à un « client » assorti d'un bail (8 jours par défaut, 1 jour pour la box MMB), ce qui fait qu'une machine revenant sur ce réseau avant l'expiration du bail retrouvera la même IP, sinon à l'expiration du bail le DHCP rendra disponible l'adresse IP. C'est pour cette raison que des machines non connectées sont encore visibles dans la liste des clients du DHCP.

Que peut-il donc se passer ?

- Un PC avec une IP **dynamique**, où tout fonctionne bien comme il faut, part en vacances… Son IP est donc libérée. Une tablette arrive et se voit attribuer cette IP. Le PC de retour se voit attribuer une nouvelle adresse IP et tout fonctionne à nouveau comme il faut.
- Un PC avec une IP **dynamique**, faisant office de serveur pour IL2, où tout fonctionne bien comme il faut, part en vacances… Son IP est donc libérée. Une tablette arrive et se voit attribuer cette IP. Le PC de retour se voit attribuer une nouvelle adresse IP et tout fonctionne à nouveau comme il faut… sauf le serveur IL2 : l'IP ayant changé, le chemin n'est plus trouvé.

Ce cas de figure, classique, a déjà été relevé lorsque par exemple, Madame démarre son PC avant celui de Monsieur, semant la zizanie dans le réseau.

• Un PC avec une IP **fixe**, où tout fonctionne bien comme il faut, part en vacances… Son IP n'étant pas gérée par le DHCP n'est pas réservée (par un bail). Une tablette arrive et se voit attribuer cette IP. Le PC de retour essaie de se connecter au réseau avec son IP fixe et génère un conflit d'adresse : en général, ni la tablette, ni le PC n'ont accès au réseau.

Il faut donc organiser son réseau afin de surmonter ce genre de problème.

# **Organisation du réseau.**

# **Définir la plage d'adresses fournies par le DHCP**

Ce réglage se fait dans la Box.

Exemple :

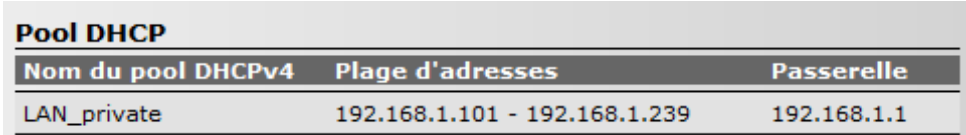

Ici la plage d'adresse 192.168.1.101 à 192.168.1.239 est réservée au DHCP afin de fournir des IP dynamiques.

Ces IP dynamiques seront utilisées par les appareils mobiles devant se connecter à la maison ou ailleurs.

Bien entendu il n'est pas logique mais pas impossible d'attribuer à un client du réseau une IP fixe prise dans cette plage réservée au DHCP.

# **Attribuer les IP fixes**

Imprimantes, PC fixes et PC serveurs (IL2, FireFighter…) se verront attribuer une IP fixe qu'ils soient filaires ou WiFi.

Exemple :

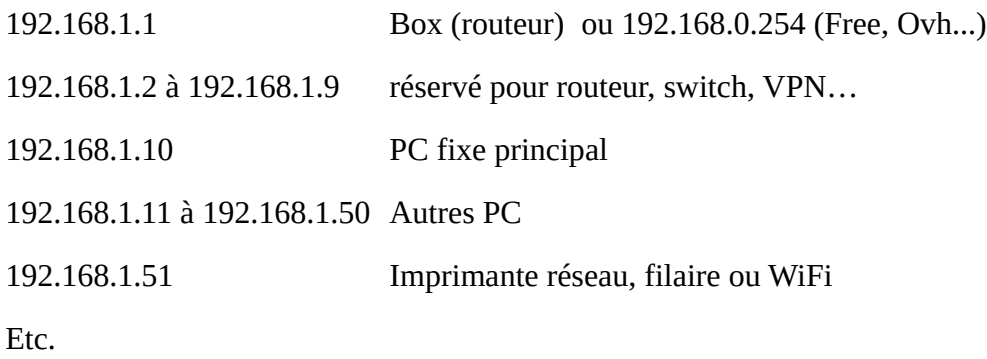

Ce partage des adresses IP a pour but de minimiser les conflits.

# **Redirection de ports**

Les jeux en réseau ont besoin qu'un PC fasse office de serveur afin que les participants connectés découvrent la mission proposée et « voient » les autres joueurs.

Cette connexion réseau se fait en deux temps :

1. Le PC serveur doit être capable de recevoir des paquets envoyés par les joueurs. Un « port » est défini dans les paramètres du jeu pour être à même de recevoir les paquets d'un joueur et les transmettre au jeu.

Exemple : le port 21000 pour IL2

2. Les joueurs doivent pouvoir envoyer ces paquets au serveur. Les joueurs devront se connecter sur l'adresse du serveur par le biais de ce port.

Exemple : www.xxx.yyy.zzz:21000

Il faut donc créer une règle de redirection de port dans la box sur laquelle est connecté le PC serveur :

#### Jeux et applications affectés

Le tableau ci-dessous indique les jeux et les applications qui peuvent être déclenchés depuis Internet.

Vous devez configurer tels jeux ou applications si vous voulez agir comme serveur de jeux ou partager un serveur situé sur votre réseau local avec d'autres utilisateurs.

Si vous êtes un simple joueur ou si vous accédez simplement à Internet, vous n'avez pas besoin de configurer des jeux ou des applications.

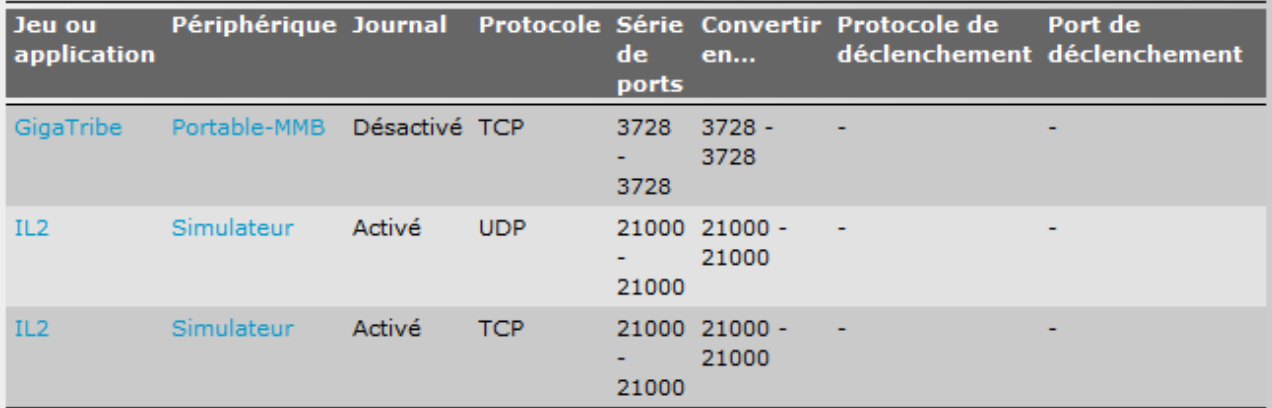

La capture ci-dessus est un exemple, chaque box ayant une présentation différente. Mais le principe est constant.

#### Explication :

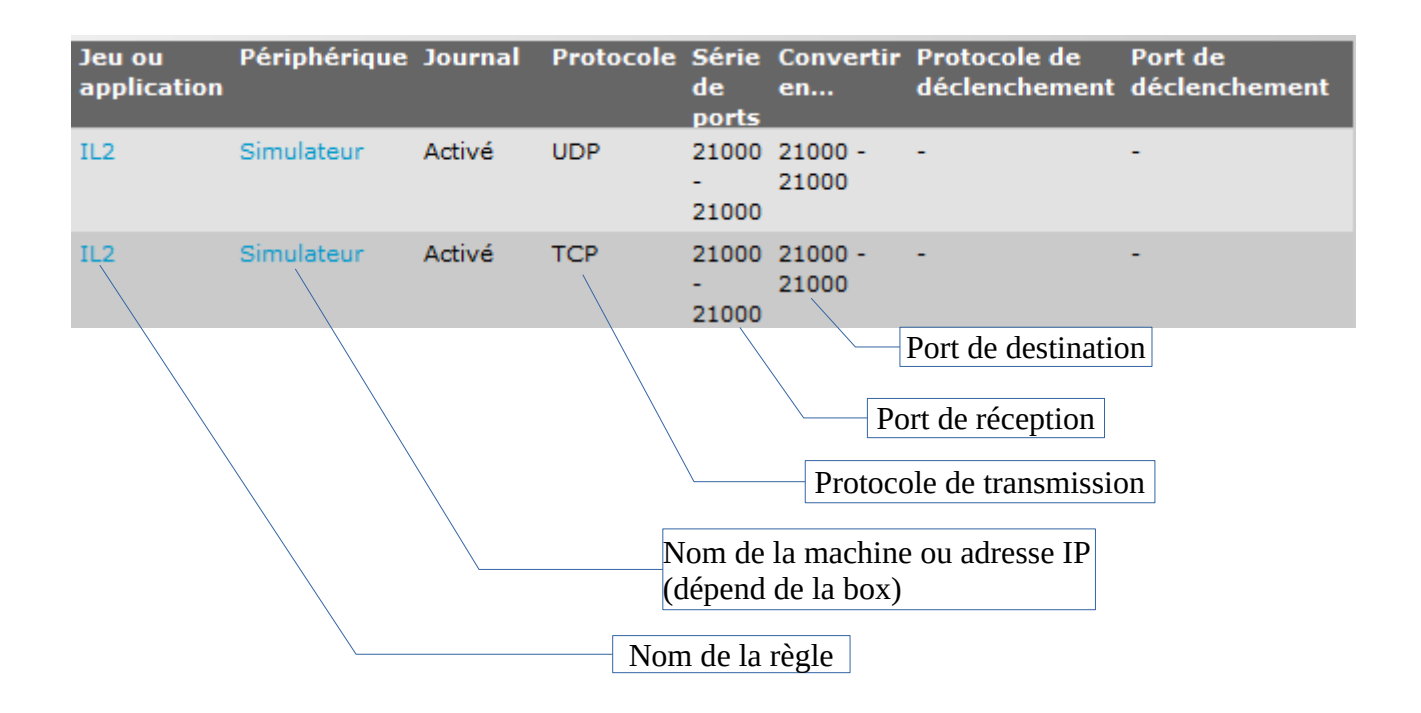

Décodage de la règle ci-dessus :

Admettons que la **box** du serveur du jeu ait l'IP 111.222.333.444 (IP publique) et que Simulateur, le serveur IL2, ait l'IP 192.168.1.99 (IP privée)

Un paquet envoyé par un joueur vers 111.222.333.444:21000 avec le protocole UDP ou TCP sera dirigé à travers internet vers la box du serveur IL2, alors la règle de redirection se déclenche et envoie ce paquet à l'adresse IP interne 192.168.1.99 via le port 21000, IL2 écoutant ce port prend alors ce paquet en compte.

# **Réglages de la carte réseau**

Ouvrir Centre Réseau et partage

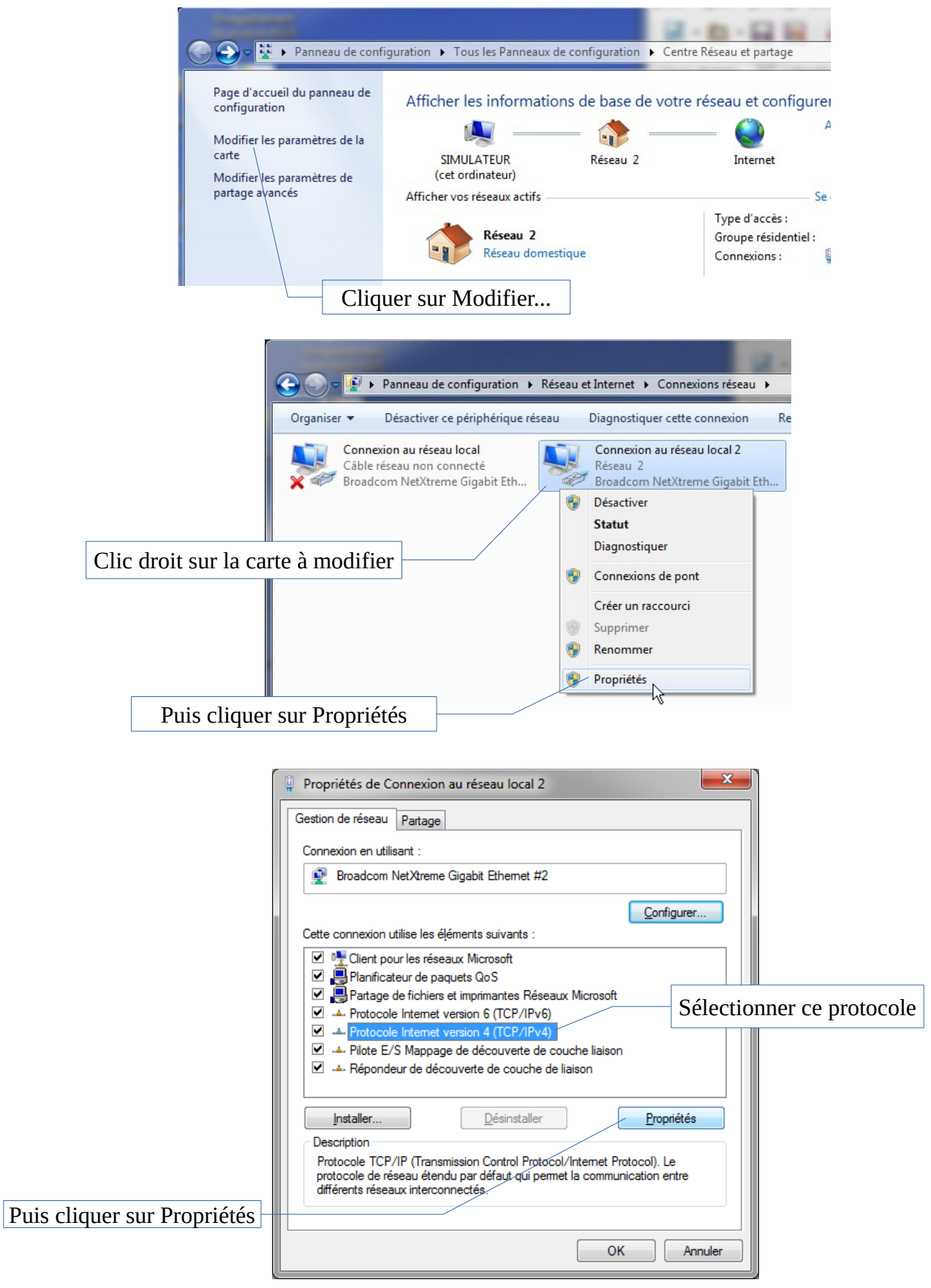

Pour une adresse IP dynamique :

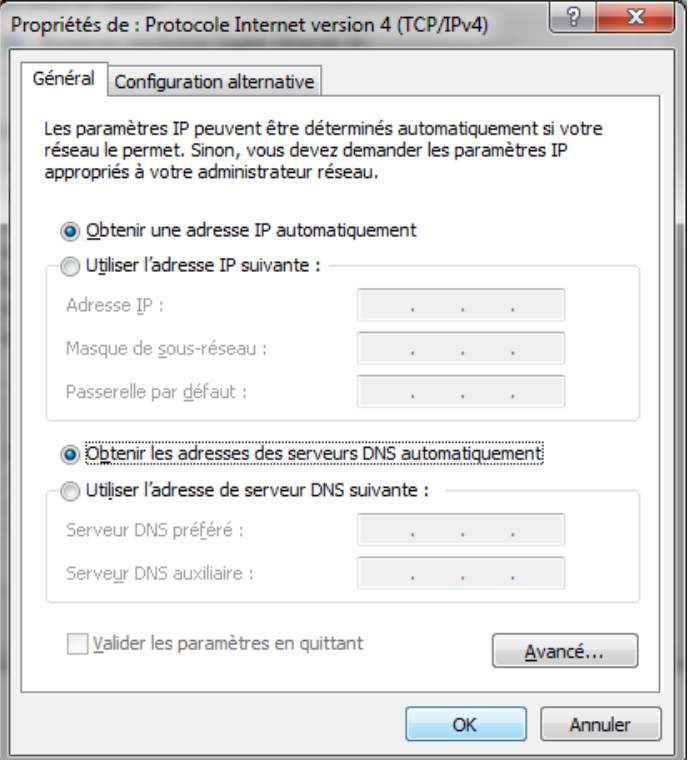

Pour une adresse IP fixe :

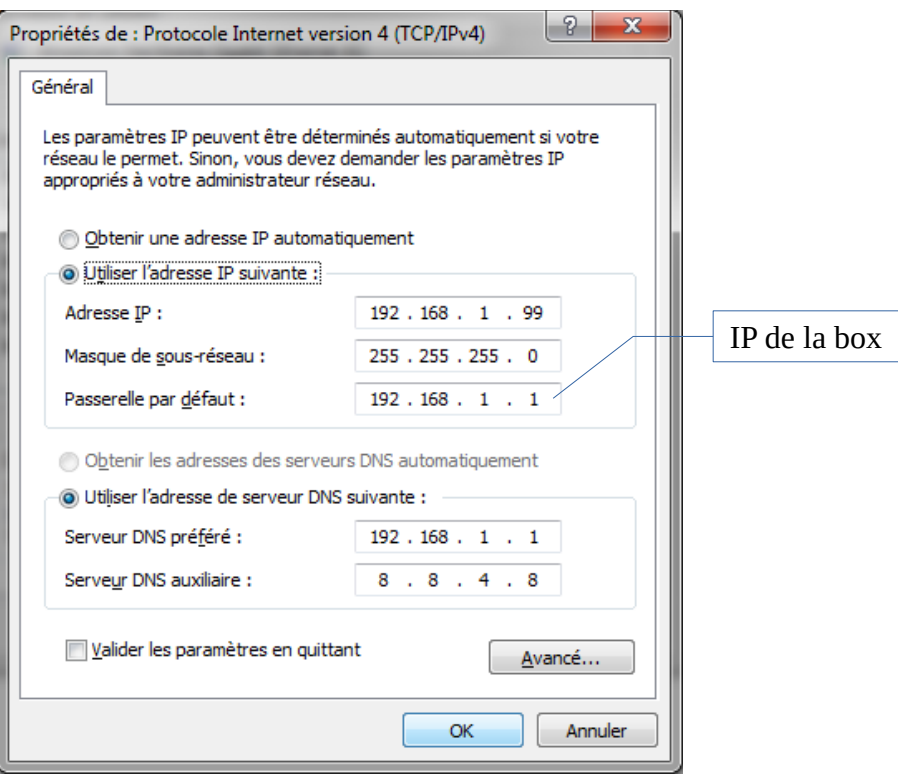

Une fois les réglages terminés, cliquer sur Ok et redémarrer le PC.